# Salesforce Chatter

Salesforce Chatter – Das Kollaborationstool

## <span id="page-0-0"></span>Salesforce Chatter: Das soziale Netzwerk von Salesforce

**Salesforce Chatter ist ein Tool für die soziale Zusammenarbeit, ähnlich wie Facebook und Twitter, jedoch für Organisationen auf der Salesforce Plattform. Chatter ermöglicht Benutzern die sichere Zusammenarbeit am Arbeitsplatz, um Netzwerke einzurichten, Dateien freizugeben und Statusaktualisierungen vorzunehmen.**

#### Inhalt

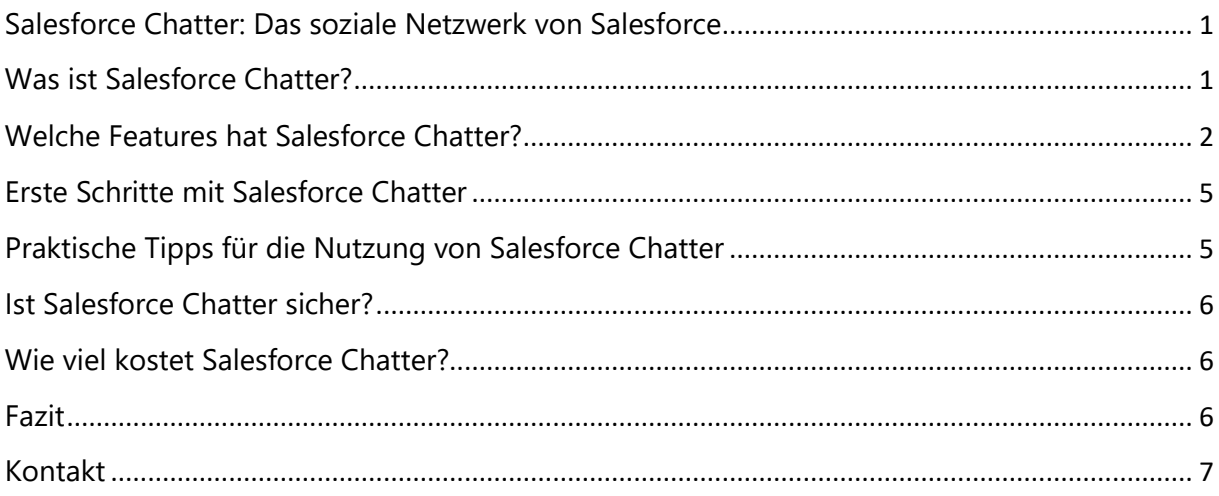

## <span id="page-0-1"></span>Was ist Salesforce Chatter?

Mit Salesforce Chatter können die Vorteile eines sozialen Netzwerks für ein Unternehmen genutzt werden. Es ist eine Softwarelösung für die Zusammenarbeit, die Menschen und Informationen mit der Geschwindigkeit des Sozialen Netzes verbindet.

Das soziale Netzwerk Chatter ermöglicht es Mitarbeitern, Partnern und Kunden, in einem sicheren sozialen Umfeld zu kommunizieren und zusammenzuarbeiten. Die benutzerfreundliche Plattform unterstützt

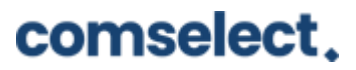

Teams bei ihrer Zusammenarbeit, beispielsweise kann das Marketing bei der Erstellung von Werbematerial zusammenarbeiten und Agenten und Kunden können Serviceprobleme gemeinsam lösen.

Da Chatter auf der Salesforce Plattform aufgebaut ist, profitiert es von allen Salesforce-Sicherheitsfunktionen. Das Freigabemodell und die Benutzerberechtigungen gelten für Chatter, so dass Benutzer dieselben Daten sehen können, die sie auch in der Anwendung sehen können. Beispielsweise können Vertriebsbenutzer nur ihre eigenen Accounts oder die Accounts von Personen sehen, die in der Rollenhierarchie unter ihnen liegen. Alle Benutzer können jedoch alle Profilinformationen und Beiträge sehen.

## <span id="page-1-0"></span>Welche Features hat Salesforce Chatter?

#### **Produktivität steigern:**

Mitarbeiter über Unternehmensgrenzen hinweg vernetzen und effiziente Zusammenarbeit ermöglichen

Mit Geschäftsprozessen verbinden

Mithilfe von Chatter können Support-Fälle erstellt, Verkaufschancen aktualisiert und Projektmittel genehmigt werden – alles innerhalb einer Community da die Daten und Datensätze mit dem internen System verbunden sind. Hierdurch kann Effizienz maximiert und Fehler vermieden werden.

#### Aktionen

Aus dem Feed heraus können Spesenabrechnungen genehmigt, Supportfälle erstellt und Bestellungen aktualisiert werden. Des Weiteren ist es möglich, Aktionen für das Unternehmen anzupassen oder auch Anwendungen von Drittanbietern oder eigene benutzerdefinierte Anwendungen zu integrieren.

#### Mobilität

Mit der mobilen Salesforce-App kann man auch von unterwegs produktiv arbeiten, man kann von jedem beliebigen Gerät aus in eine Gruppe postet, eine Datei herunterladen oder einen Servicefall oder eine Opportunity aktualisieren.

#### Interaktion

Mithilfe von Chatter können Mitarbeiter eingebunden werden und miteinander interagieren.

**Die Innovation beschleunigen:**

## comselect.

Sicherstellen, dass immer die besten Ideen ans Licht kommen.

#### Gruppen

Mit Salesforce Chatter können Gruppen für Teams und Veranstaltungen erstellt und Diskussionen strukturiert werden. Es gibt die Möglichkeiten, Dateien und Aufzeichnungen freizugeben und Videos zu integrieren. In Privaten Gruppen können Themen diskutieret werden, die beispielsweise nicht das komplette Unternehmen betreffen.

#### Umfragen

Die Plattform ermöglicht zu jedem Zeitpunkt Umfragen zu veröffentlichen, um sich Feedback zu einem bestimmten Thema einzuholen. Dies hilft, um sich einen Überblick darüber zu verschaffen, was Mitarbeiter zu einem Thema denken und eine allgemeine Einschätzung zu erhalten.

#### Reichhaltige Feeds

Feeds sind der Dreh- und Angelpunkt für die Vernetzung. Mit dem Feed ist es möglich, stets auf dem neuesten Stand zu bleiben bei kritischen Projekten, Themen oder Teams. Direkt im Feed können auch Dateien, Videos, Bilder und andere Information veröffentlicht werden. Dadurch können Teams gemeinsam an Verkaufschancen, Servicefällen und Marketingkampagnen arbeiten.

#### Themen

Auf Themenseiten werden die aktuellen Inhalte zu allen in der Community diskutierten Themen dargestellt. Dort werden automatisch relevante Beiträge und Antworten gesammelt, Gruppen, Experten, Dateien und andere verwandte Ressourcen vorgeschlagen.

#### **Wissen teilen:**

Erfassen Sie die Weisheit Ihrer gesamten Organisation.

#### Themen

Auf Themenseiten werden die aktuellen Inhalte zu allen in der Community diskutierten Themen dargestellt. Dort werden automatisch relevante Beiträge und Antworten gesammelt, Gruppen, Experten, Dateien und andere verwandte Ressourcen vorgeschlagen.

Empfehlungen

## comselect.

Es muss nicht nach Informationen, Personen oder Dateien gesucht werden da Chatter die Interessen und Aktivitäten analysiert und Nutzer auf relevante Personen, Dateien und Informationen hinweist. Somit erscheinen auf dem personalisierten Feed oder auf der Profilseite stets neue und relevante Inhalte.

#### Salesforce Files

Dateien, die geteilt werden, erscheinen im Feed. So hat man stets Zugriff auf relevante Informationen und hat die Möglichkeit interessante Ressourcen zu entdecken. Mithilfe von Files Connect könne auf Daten zugegriffen werden, die bei Drittanbietern gespeichert sind.

#### Antworten

Antworten auf häufig gestellte Fragen können gesammelt und strukturiert werden, damit Mitarbeiter schnell die benötigten Informationen finden. Fragen zu internen Prozessen, Projekten, Produkten oder anderen Themen können hervorgehoben werden.

#### **Überall bereit zu handeln**

Stets die richtigen Informationen im richtigen Moment

#### Mobilität

Mit der mobilen Salesforce-App kann man auch von unterwegs produktiv arbeiten, man kann von jedem beliebigen Gerät aus in eine Gruppe postet, eine Datei herunterladen oder einen Servicefall oder eine Opportunity aktualisieren.

#### Mit Geschäftsprozessen verbinden

Mithilfe von Chatter können Support-Fälle erstellt, Verkaufschancen aktualisiert und Projektmittel genehmigt werden – alles innerhalb einer Community da die Daten und Datensätze mit dem internen System verbunden sind. Hierdurch kann Effizienz maximiert und Fehler vermieden werden.

#### Salesforce Files

Dateien, die geteilt werden, erscheinen im Feed. So hat man stets Zugriff auf relevante Informationen und hat die Möglichkeit interessante Ressourcen zu entdecken. Mithilfe von Files Connect könne auf Daten zugegriffen werden, die bei Drittanbietern gespeichert sind.

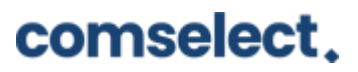

## <span id="page-4-0"></span>Erste Schritte mit Salesforce Chatter

Sobald der Systemadministrator die Einladungsfunktion aktiviert hat, kann Chatter genutzt werden. Bei der Registerkarte "Chatter" auf der Hauptseite von Salesforce kann auf die Registerkarte "Personen" navigiert werden, um mit der Einladung von Personen zu Chatter zu beginnen.

Personen finden:

Mithilfe der E-Mail-Adresse oder dem Namen kann man Kollegen finden, die man einladen möchte. Durch das Klicken auf Senden, stellt man dann eine Kontaktanfrage.

Lesen, Teilen und Veröffentlichen von Inhalten:

Chatter Free-Benutzer können Profile ansehen, Dateien teilen, Gruppen beitreten und Updates posten. Die eigenen Salesforce Daten oder Datensätze können diese Anwender jedoch nicht sehen.

Mit Kollegen verbinden.

Es ist möglich, sich mit allen Personen zu vernetzen, die sich in dem verifizierten E-Mail-Verteiler des Unternehmens befinden. Öffentliche E-Mail-Domänen wie hotmail.com, yahoo.com oder gmail.com werden jedoch nicht für die kostenlose Testversion akzeptiert.

## <span id="page-4-1"></span>Praktische Tipps für die Nutzung von Salesforce Chatter

Das Profil ausfüllen

Um dem Namen ein Gesicht zu geben, empfiehlt es sich, ein Foto hochzuladen und die Kontaktinformationen und das "Über mich" zu aktualisieren. Man kann Abteilung, Fachgebiete sowie andere berufliche Details angeben.

Relevanten Personen und Daten folgen

Mithilfe der Registerkarte "Personen" können Kollegen gefunden werden. Des Weiteren ist es möglich, Datensätze wie Accounts, Kontakten, Opportunities, Kundenvorgängen oder benutzerdefinierten Objekten zu folgen, indem man auf den Button "Folgen" klickt.

Gruppen beitreten oder Gruppen gründen

In der Registerkarte "Gruppen" kann man sich die Gruppen der Kollegen ansehen und denjenigen beitreten, die für einen interessant sind. Eine eigene Gruppe gründet man, indem man auf den Button "Neue Gruppe" klickt.

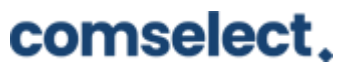

Die erste Statusaktualisierung posten

Im Textfeld oben auf der Homepage oder der Profilseite kann man ein oder zwei kurze Sätze schreiben, zum Beispiel woran man gerade arbeitet. Es gibt auch die Möglichkeit, einen relevanten Link, ein Dokument oder ein Foto anzuhängen.

Dateien hochladen und teilen

Hochgeladene Dateien sind über jeden Browser zugänglich. Mit Chatter können Inhalte nur mit bestimmten Personen oder aber mit dem gesamten Netzwerk geteilt werden.

Wer kann was sehen?

Jeder kann sehen, was ein Nutzer in seiner Registerkarte "Chatter", in der Profilseite oder in einer öffentlichen Gruppe postet. Beiträge in privaten Gruppen oder Datensätzen sind jedoch nur für Gruppenmitglieder beziehungsweise für Nutzer mit Zugriff auf den entsprechenden Datensatz sichtbar.

### <span id="page-5-0"></span>Ist Salesforce Chatter sicher?

Chatter verwendet viele der gleichen Paradigmen, wie Facebook oder Twitter, doch Chatter ist vollkommen sicher und völlig privat. Da Salesforce Chatter Teil der Salesforce Plattform ist, sind die Sicherheitsstandards von Salesforce erfüllt.

## <span id="page-5-1"></span>Wie viel kostet Salesforce Chatter?

Chatter ist in allen Ausgaben ohne zusätzliche Kosten enthalten. Chatter ist auch für Nicht-Salesforce-Benutzer für \$15/Benutzer/Monat erhältlich. Diese kostenpflichtige Chatter-Lizenz umfasst die Salesforce-Inhaltsbibliothek, die Ideen- und Antwortfunktionen von Salesforce CRM, den Nur-Lese-Zugriff auf Accounts und Kontakte.

#### <span id="page-5-2"></span>Fazit

Salesforce Chatter ist ein großartiges Kollaborationswerkzeug für Salesforce Nutzer. Durch die Verwendung von Chatter-Gruppen können Benutzer kommunizieren und sich austauschen. Chatter-Gruppen werden entweder als öffentlich oder privat klassifiziert. Öffentlich bedeutet, dass jeder Beiträge, Kommentare und Dateien sehen und hinzufügen kann.

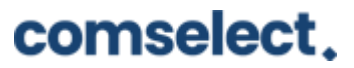

Autor: Alexandra Tovote, Online Marketing Herausgeber: **comselect GmbH** Veröffentlichung: Nov 2020 Lesedauer: 2 Minuten

 $\overline{\phantom{a}}$ 

Mehr Informationen zu Salesforce Chatter finden Sie hier

https://www.salesforce.com/products/chatter/overview/

### <span id="page-6-0"></span>Kontakt

#### **Haben wir Ihr Interesse geweckt?**

Seit 2002 unterstützen wir unsere Kunden bei der Einführung und Anpassung von Salesforce auf individuelle Unternehmensbedürfnisse. Mit dieser Erfahrung können wir sicher auch Ihnen ein zuverlässiger Partner sein. Ob Konzern, Mittelstand oder KMU – wir kennen die Herausforderungen in vielen Branchen und entwickeln auch für Sie die optimale Lösung.

Nehmen Sie mit uns Kontakt auf:

Comselect Gesellschaft für Relationship Management mbH Bernd Bittner, Sales Director CRM Services Telefon: 0621 / 76133 500 Email: [info@comselect.de](mailto:info@comselect.de) Web: [https://comselect.de](https://comselect.de/)

#### **Wir über uns.**

comselect ist ein inhabergeführtes Unternehmen mit Hauptsitz in Mannheim und Niederlassung in Augsburg. Unsere Experten aus den Bereichen CRM Consulting, künstliche Intelligenz, digitales Marketing und Prozesse haben sich auf die Umsetzung komplexer Projekte, von der strategischen CRM Beratung, über die Konzeption bis zur Umsetzung, spezialisiert. Seit 2002 sind wir der führende Partner für den deutschen Mittelstand. Unser Branchenschwerpunkt ist die herstellende Industrie. Unsere Berater treffen Sie in Hamburg, Berlin, Düsseldorf, Frankfurt, München, Stuttgart.

©2002-2020 comselect GmbH | Alle Rechte vorbehalten

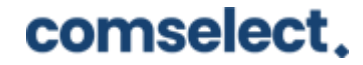